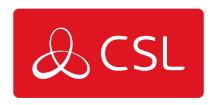

# **EMIZON - MOBILE ENROLMENT**

CONNECTED • SECURE • LIVE

## **Emizon - Mobile Enrolment**

## **Enrolment Process**

### USER

**Step 1** - On any Emizon App; Select the top right action button (3 dots on Android) and select enrolment

**Step 2** - Contact your installation manager, they will give you the enrolment details, enter these, and create your user pin.

| •                  | <b>™</b> 🔒 0    |                   |
|--------------------|-----------------|-------------------|
| 😹 Emizon Enrolment |                 | 1                 |
| Simply protected   |                 |                   |
| <b>EMi</b>         | 700             |                   |
|                    |                 |                   |
|                    | Seriously sec   | ure               |
| Enrolment ID:      |                 | 1                 |
| Dealer Number:     |                 | 3                 |
| Enrolment Pin:     |                 | {                 |
| User Pin:          |                 | $\left\{ \right.$ |
| User Pin Check:    |                 | $\left\{ \right.$ |
|                    |                 |                   |
| Submit             |                 |                   |
| © Emizon Network   | ks Limited 2014 |                   |
| f (                |                 |                   |

#### **INSTALLATION MANAGER**

Step 1 - Download Emizon Admin Console from http://online.emizon.com/downloads/ Check the correct certificate is being used and click "Manage Devices"

**Step 2** - Select "Add Mobile Device", fill the required fields and select permissions.

| 8                                                                                                    | Emizon Admin Console - Version: 1.1.0.0                                                                                                    | ×                 |
|----------------------------------------------------------------------------------------------------|----------------------------------------------------------------------------------------------------|-------------------|
| Simply Protected                                                                                     | Admin Console                                                                                                    |                   |
| 🗧 🧮 Save Changes                                                                                     |                                                                                                    | Close Tab 🗱       |
| ID :<br>Not Assigned<br>Description :<br>Test Device<br>Enrolment Pin :<br>951357                    | Permissions:<br>Can Login Can configure device Can send diagnostics Can Fully Activate Can Fetch Installation Information Can list installations and panel lists |                   |
| Expires :                                                                                            | <ul> <li>✓ Can control relays</li> <li>✓ Can Fetch Installation By Serial</li> <li>✓ Enrolment Status :</li> </ul>                                               |                   |
| 22 October 2014       Allowed Installation :       Restrict To One Installation       No Restriction | Mobile Device not yet enrolled. Please<br>complete the necessary boxes (and<br>click Save) to being the enrolment<br>process.                                    |                   |
| Connected                                                                                            | Dealer Number: 24 - Certi                                                                                                    | ificate: Emizon 🛒 |

**Step 3** - Save changes, and give your user the "Dealer Number", "ID", and "Enrolment PIN"

| Emizon Admin Console : Device Enrolment Information |                                                                      |                |  |  |  |  |
|-----------------------------------------------------|----------------------------------------------------------------------|----------------|--|--|--|--|
|                                                     | Description :                                                        | Test Device    |  |  |  |  |
|                                                     | Dealer Number :<br>ID :                                              | 24<br>27894776 |  |  |  |  |
| D C ひ E                                             | Enrolment PIN :                                                      | 951357         |  |  |  |  |
| Information :                                       | Information :                                                        |                |  |  |  |  |
|                                                     | ation provided above to Enr<br>ce onto your Emizon Online<br>ccount. |                |  |  |  |  |